## Scenariusz:

Chcemy zaprogramować nośniki (karty/breloki/…), aby użytkownicy codziennie dostawali darmowe 5,00kredytów do wydania na zakupy.

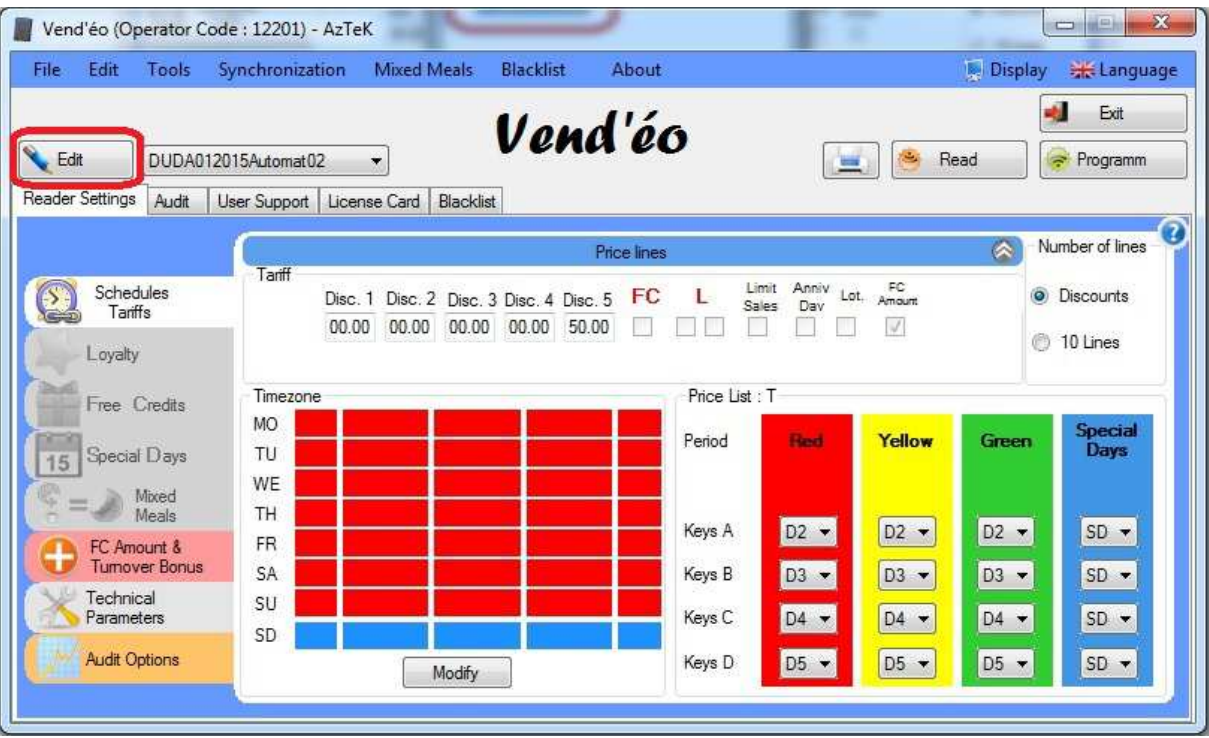

1. Wciśnij na przycisk 'Edit'.

2. W nowo otwartym oknie kliknij 'Modify'.

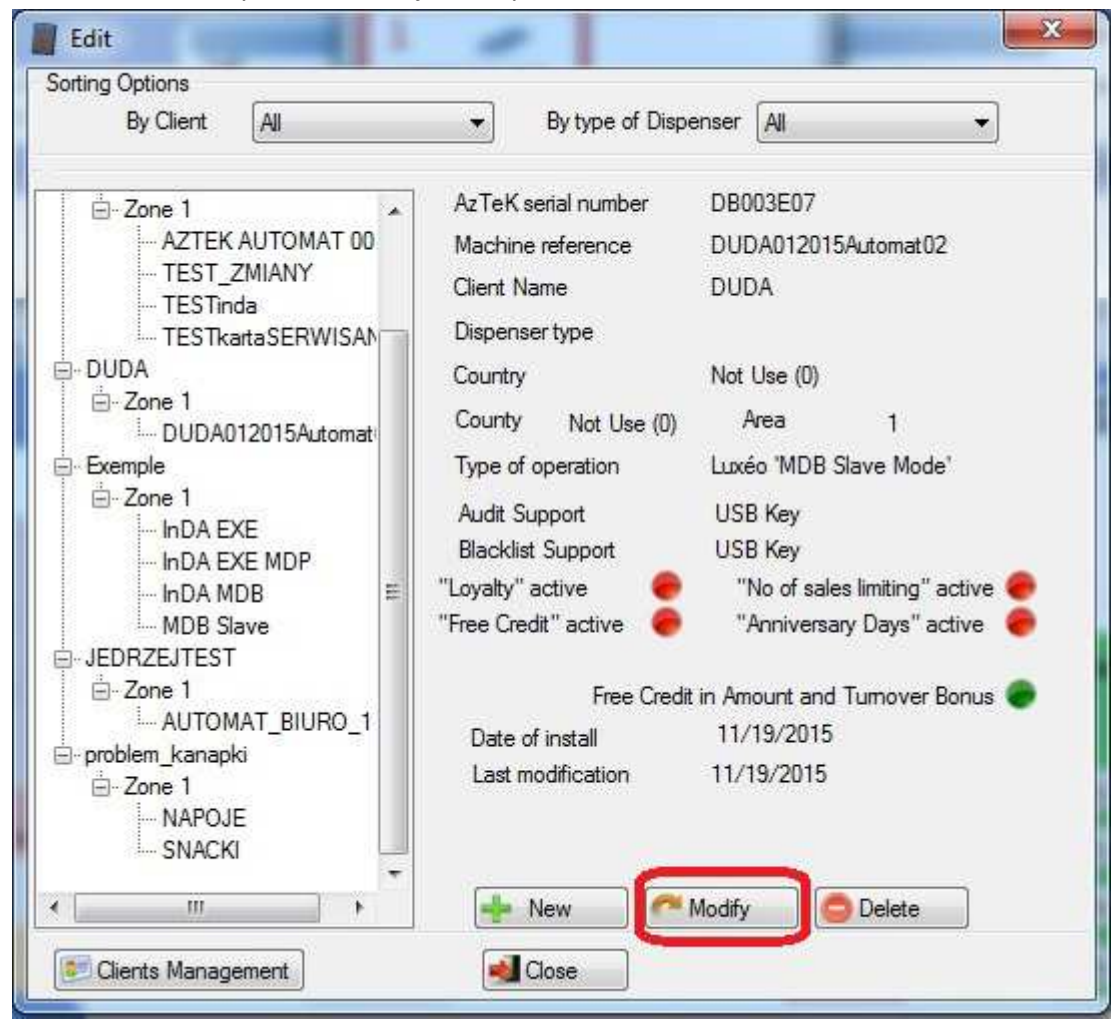

3. Następnie zaznacz opcję 'Free Credit in Amount and Turnover Bonus', następnie zatwierdź przyciskiem 'Validate'.

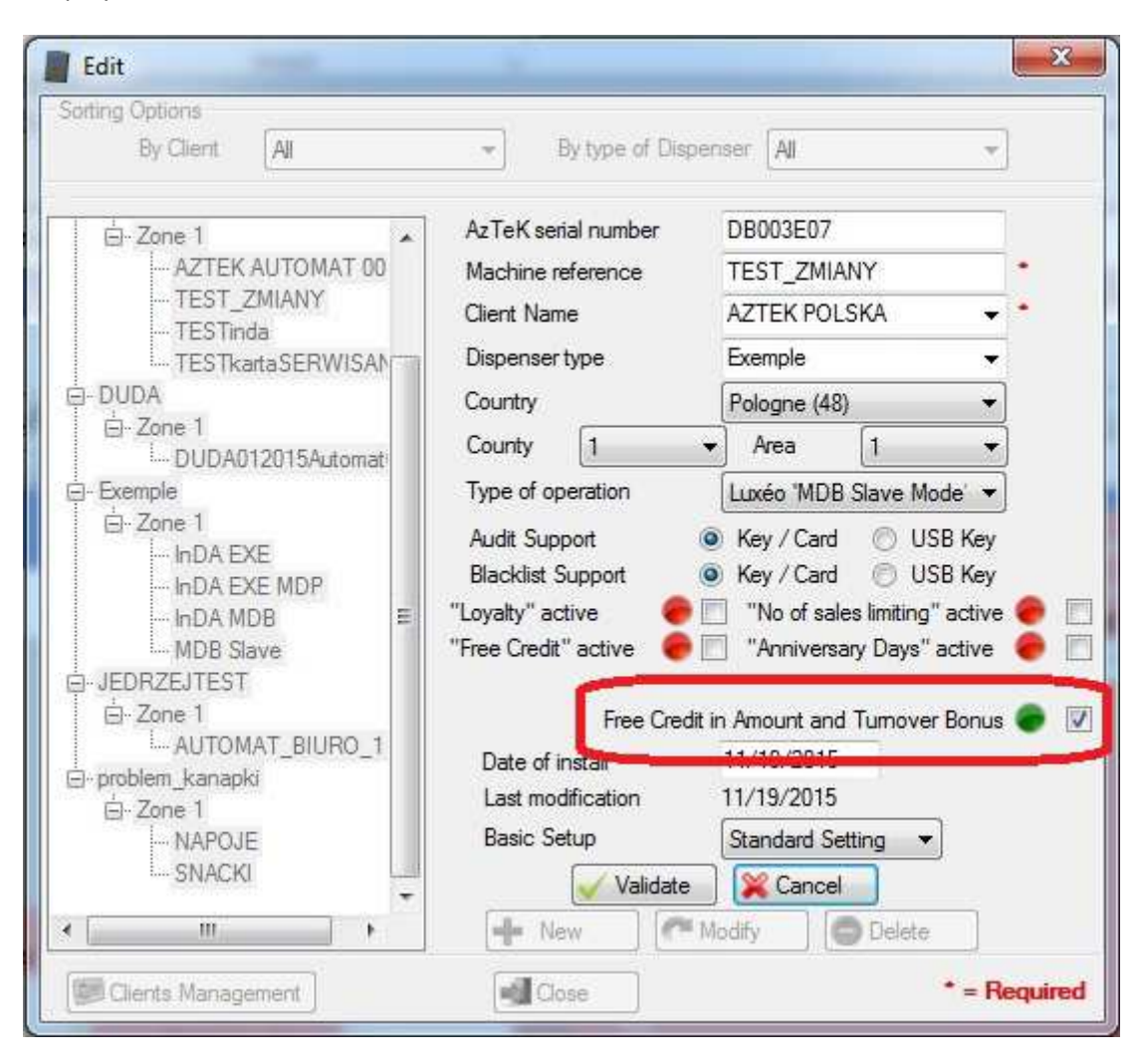

4. W odblokowanej zakładce koloru różowego zaznaczamy w wierszu 'Credit 1' opcję 'Active'.

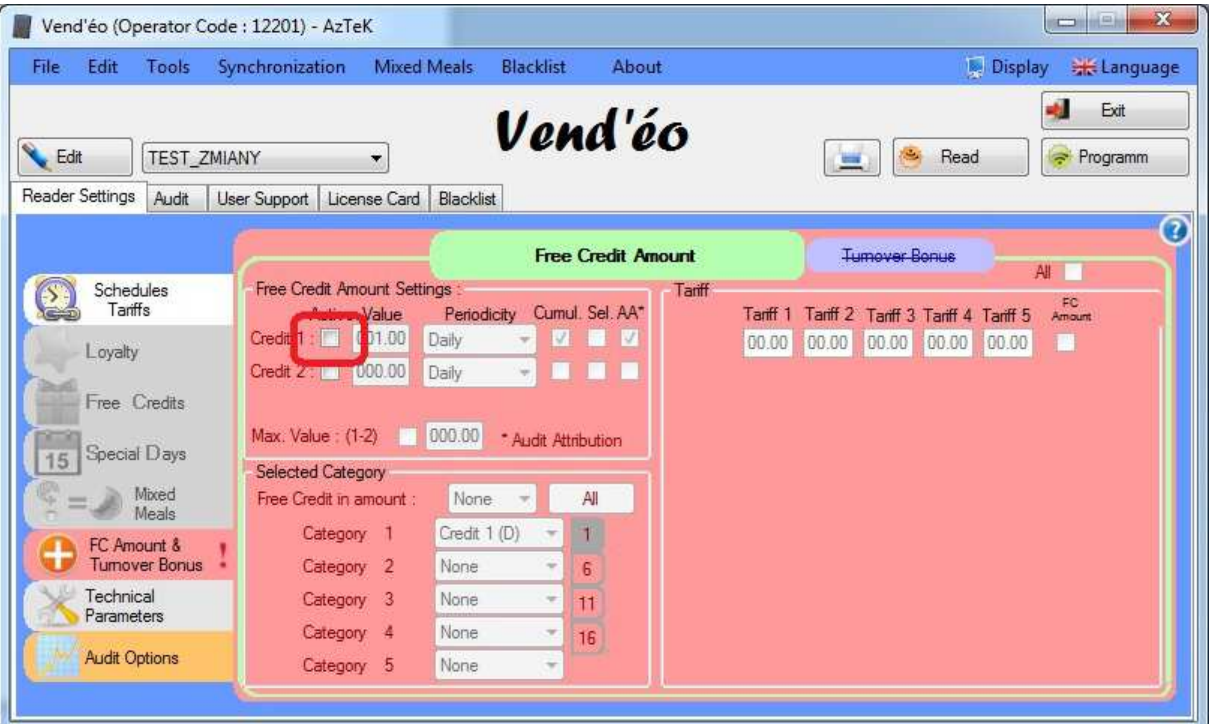

5. Następnie wprowadź wartość 5.00 w okienku obok.

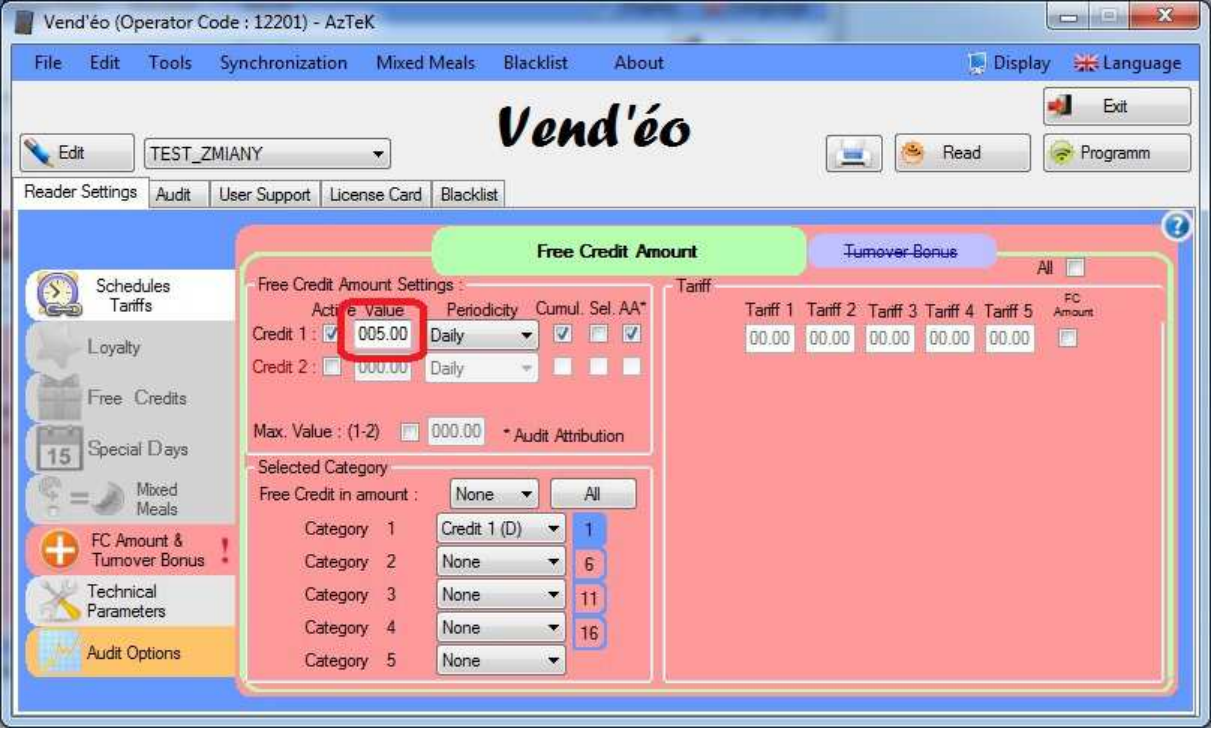

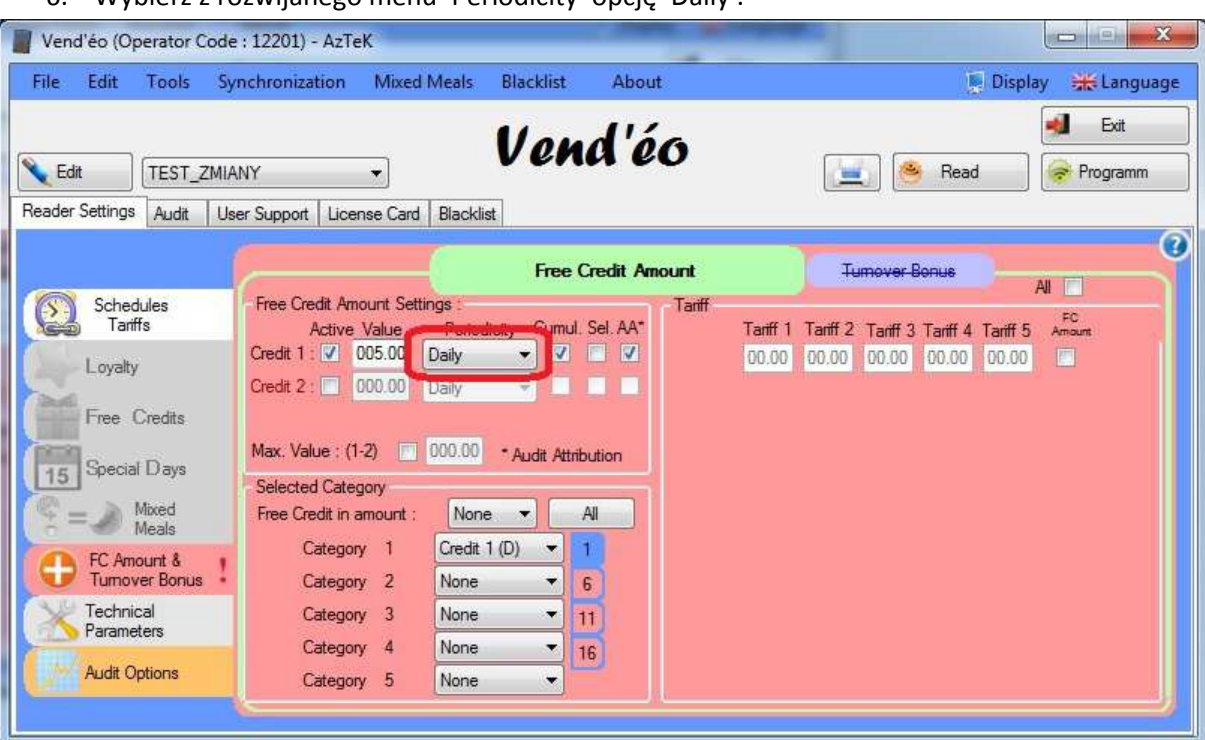

6. Wybierz z rozwijanego menu 'Periodicity' opcję 'Daily'.

7. Zaznacz okienka pod 'Sel.' Oraz 'AA\*'

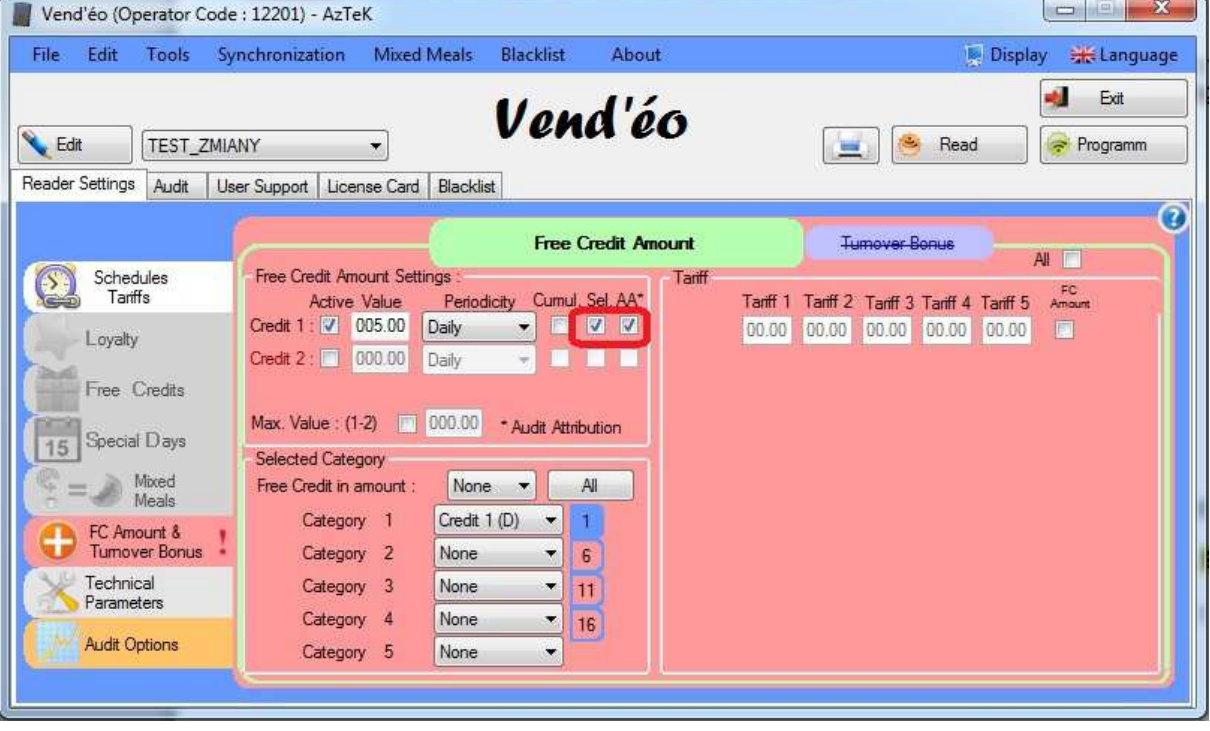

8. Wybierz z rozwijanego menu przy 'Category 1' opcję 'Credit 1(D)'

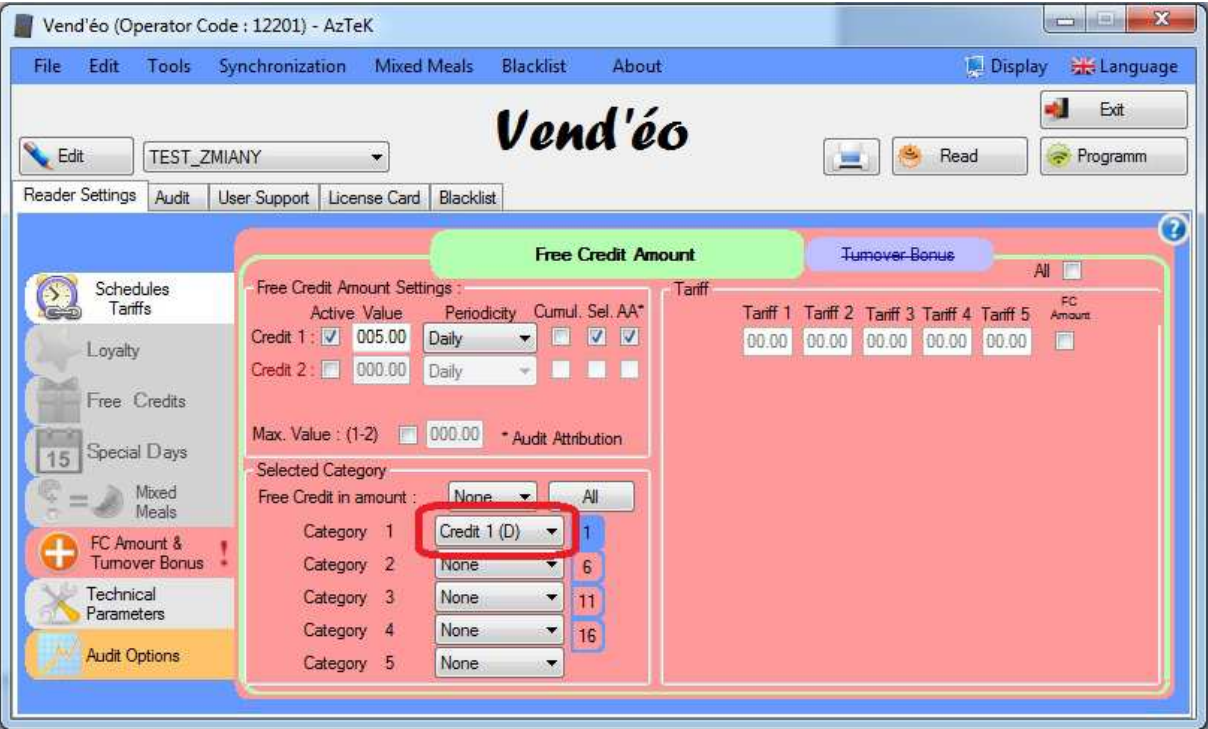

- 9. Powyższe konfiguracje wgraj na kartę 'Configuration'.
- 10. Przy programowaniu nośników użytkowników (kart/breloków/…) wybieramy z listy 'Category' liczbę 1 dla tych nośników, które chcemy, aby otrzymały codzienne darmowe kredyty.

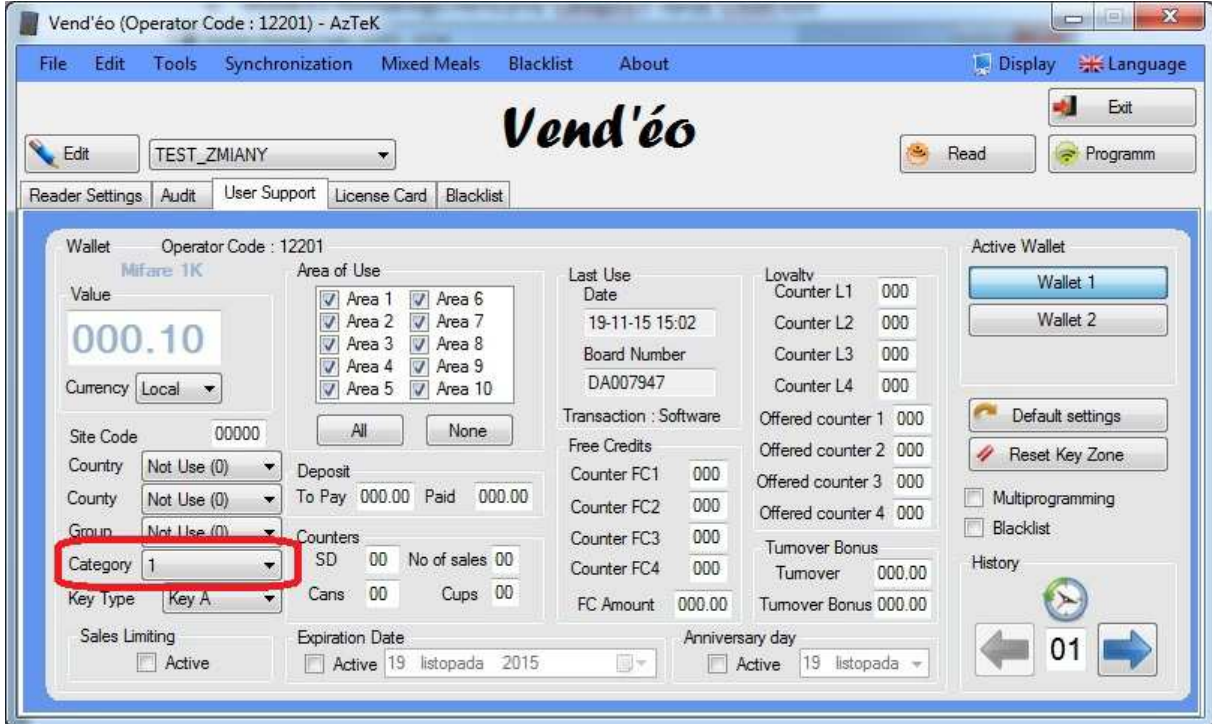

11. Po zaprogramowaniu czytnika kartą 'Configuration' użytkownicy będą otrzymywać codzienne darmowe kredyty.